# **Tips and Tricks**

This document is to help classic Data Quality/Data Integrator/Firstlogic customers navigate the new Business Objects SAP website. The information included in this document is subject to change.

Overview of the SMP Service Market Place

[http://Service.Sap.Com](http://Service.Sap.Com/) or <http://service.sap.com/bosap-support>

Several areas that will mainly be used will be:

- x **Help & Support**
- x **Downloads**
- x **Keys & requests**
- x **Data Administration**
- x **SAP Support Infrastructure**
- x **My Profile, My Inbox, My Favorites**

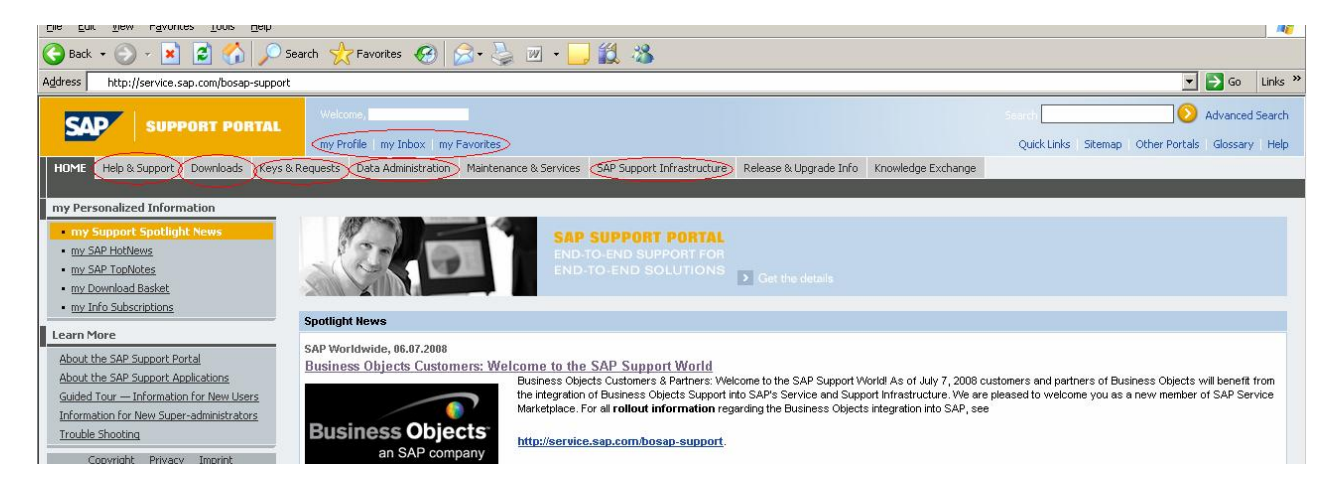

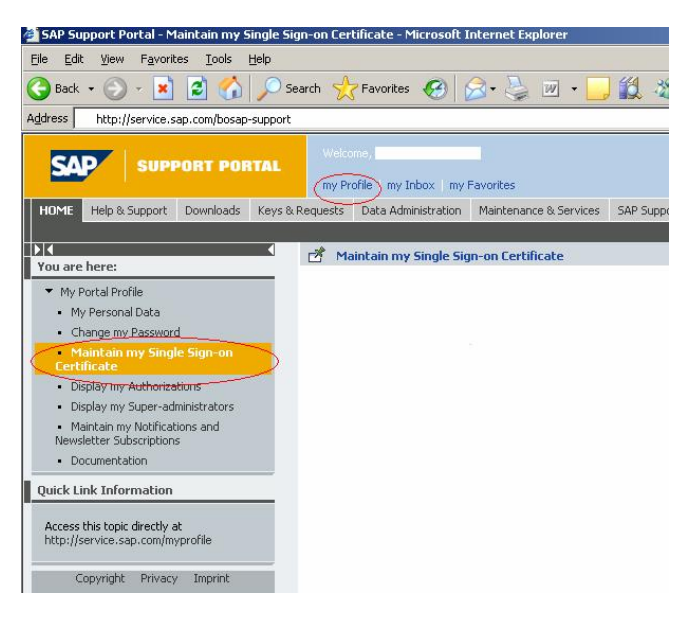

**All users should maintain a Single Sign-on Certificate** on their machine.

This will prevent having to log into the website several times.

To setup the Single User Sign-on click on **My Profile** at the top of the page, click on **Maintain My Single Sign-on Certificate**.

# **Key areas of Help & Support**

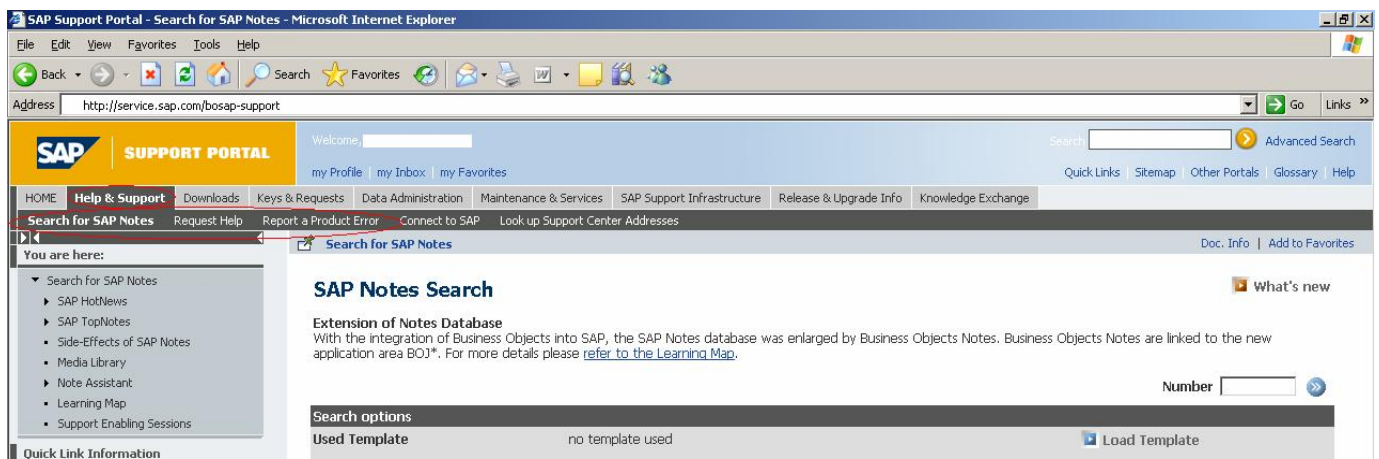

Under the **Help & Support** tab there are 3 helpful areas for support.

**Search for SAP Notes** – this is a simple knowledge base search of related articles to help users resolve software issues or technical questions.

**Request Help** – this area links to SAP forums. When using these forums all of the Data Quality/Data Integrator/Firstlogic products will be under **Business Objects Enterprise Information Management (EIM).** Users can post questions or topics for discussion among other users and SAP staff. This area is not necessarily monitored by technical support staff.

**Report a Product Error** – This area is to log a support message or case for Technical Support \*\*see additional doc "Creating SAP Message.pdf"

#### **Downloads**

There are a few files available on the download site at this time such as the EWS, Mail Direction, and SSN files. Click Downloads, click Business Objects Downloads. Available files located on the left side of the window.

All other files, until further notice will be available on the Business Objects ESD site <https://businessobjects.subscribenet.com/control/bobj/login>

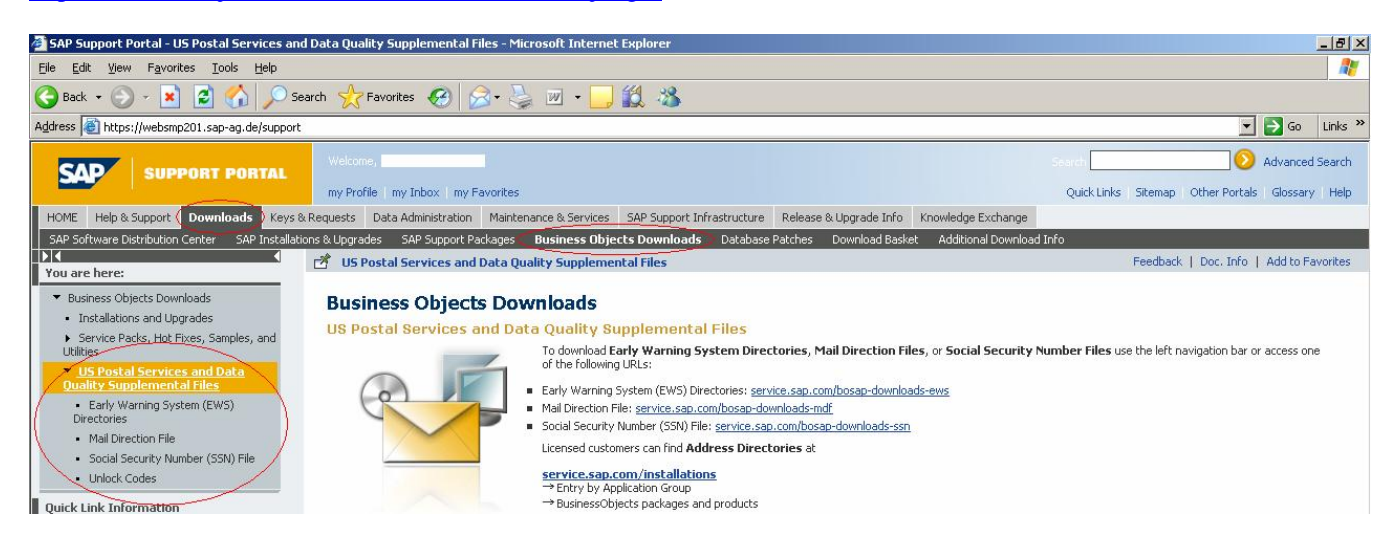

# **Keys & Requests**

**Keys & Request** will only need to be used if new products or add-ons are purchased that require keycodes. Further documentation is available from technical support if keys are needed.

#### **Data Administration**

Each company has an administrator assigned which will be allowed to add or delete users, change or add authorizations such as download rights, reset passwords, ect. To access Administrative options go to **Data Administration**, click on **User Data** on the left side of the window. This will give options available for the administrator.

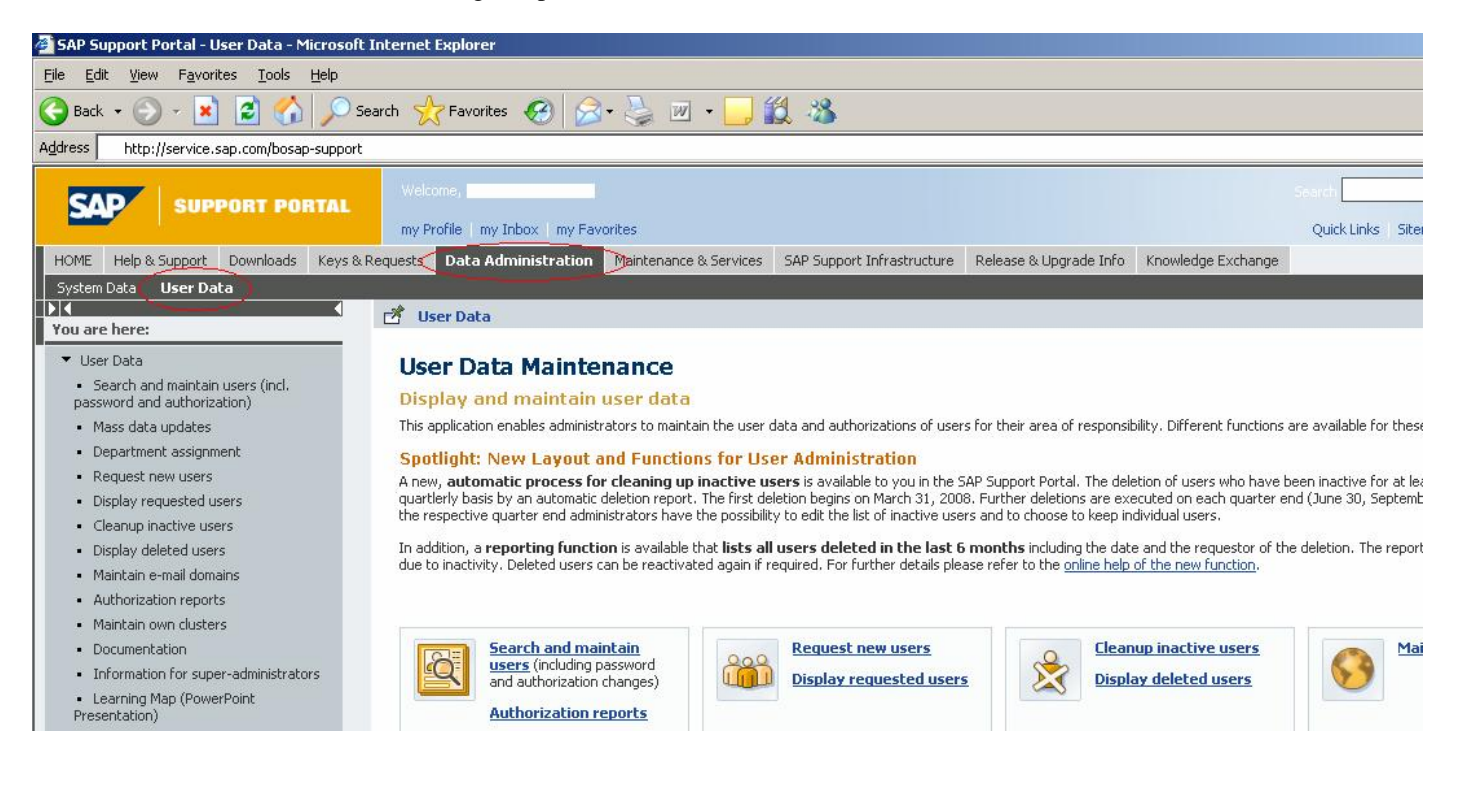

# **SAP Support Infrastructure**

Under the **SAP Support Infrastructure** tab, click **Business Objects Support**. This page contains Documentation, User Guides, InfoSource along with many other useful information and links.

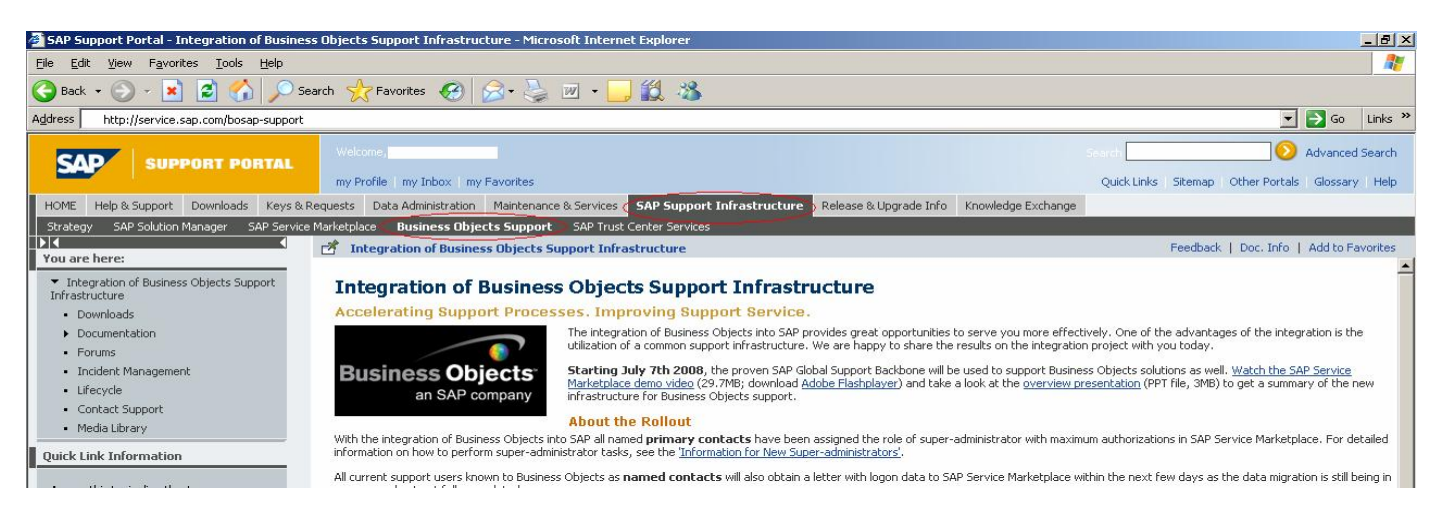

### **My Profile, My Inbox, My Favorites**

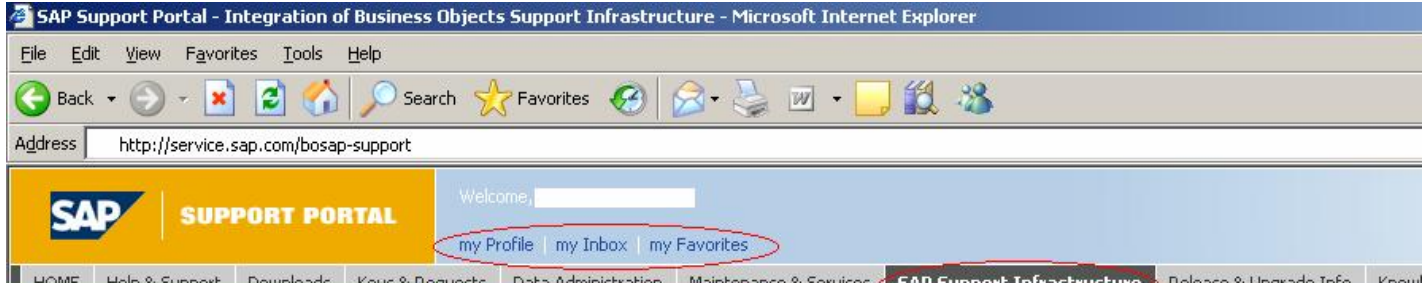

### **My Profile**

Each user can update their information such as email address or phone number. This ensures that technical support can reach users in a timely manner.

#### **My Inbox**

Under the Inbox users will have three tabs **– inbox, sent items, drafts**. These contain messages or cases that are in progress between a user and technical support. Drafts contain messages that you may still be working on but have NOT been sent to technical support.

This area also contains a **Search for message** option to view past messages or cases.

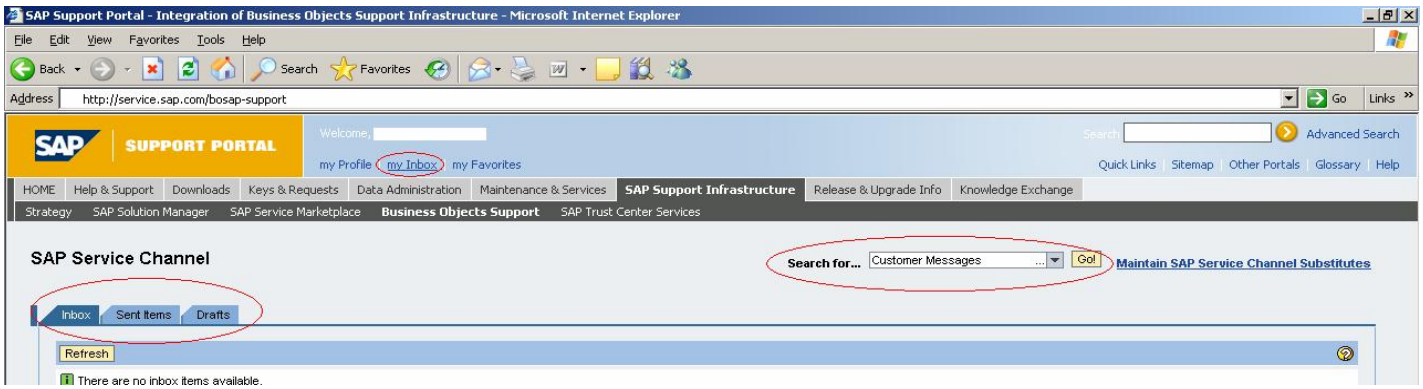

#### **My Favorites**

Throughout the website you may find areas that you want to bookmark for a later time. You can add an area to your favorites by clicking on **Add to Favorites** on the right side of the screen. This can later be accessed under **My Favorites**.

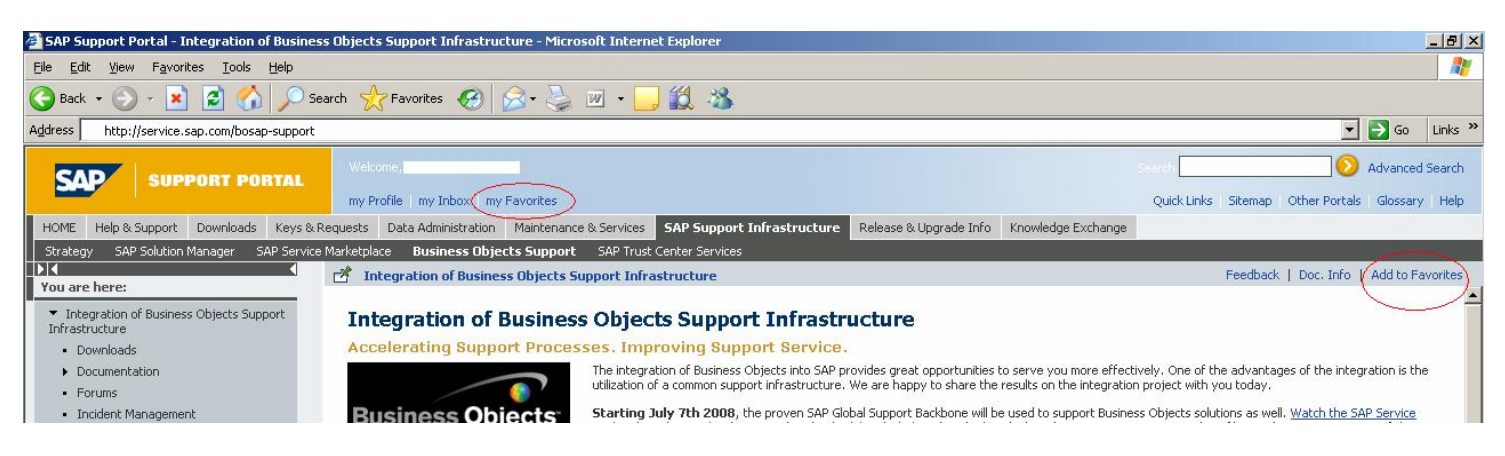